Subject: Re: Error in HomeBudget Example? Posted by [porto](https://www.ultimatepp.org/forums/index.php?t=usrinfo&id=336) on Wed, 13 Oct 2010 06:37:39 GMT [View Forum Message](https://www.ultimatepp.org/forums/index.php?t=rview&th=5596&goto=29240#msg_29240) <> [Reply to Message](https://www.ultimatepp.org/forums/index.php?t=post&reply_to=29240)

I found another bugs (maybe they came after the fix). The sequence of actions to reproduce (the screenshots is attached):

- 1. Switch to the "Categories" tab
- 2. Create any group
- 3. In the group create first category (e.g. "cat1")
- 4. Switch to the "Expenses" tab
- 5. Add a record with created category ("cat1") and any value (e.g. 100)
- 6. Switch to the "Categories" tab
- 7. In the created group, create second category (e.g. "cat2")
- 8. Switch back to the "Expenses" tab
- 9. Now we have the first bug! Our value in the created record is invisible (screenshot #4)
- 10. Then switch to the "Categories" tab and delete "cat2"
- 11. Switch back to the "Expenses" tab

12. Here is the second bug. Now, if you try to add a new record (or edit the created record) you will see that the deleted category still exists!

Sorry for bad English.

File Attachments

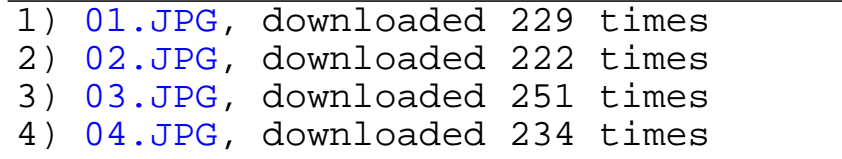

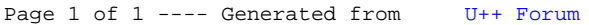